# **Laitteiston käyttöönotto-opas**

## **Pakkauksesta poistaminen**

### **Vaihe 1**

Poista kaikki pakkausmateriaalit.

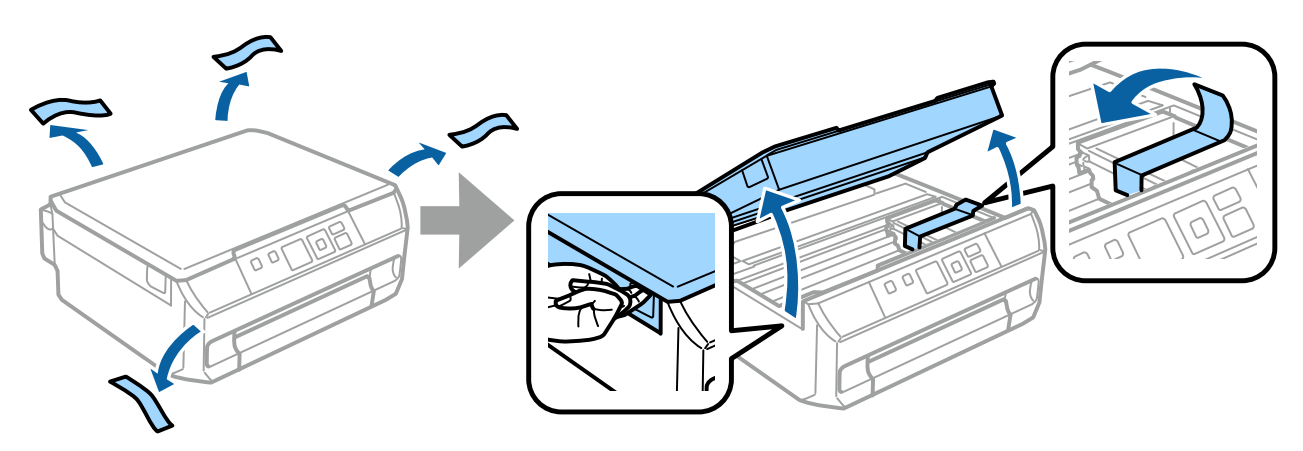

#### **Vaihe 2**

Sulje skanneriyksikkö hitaasti.

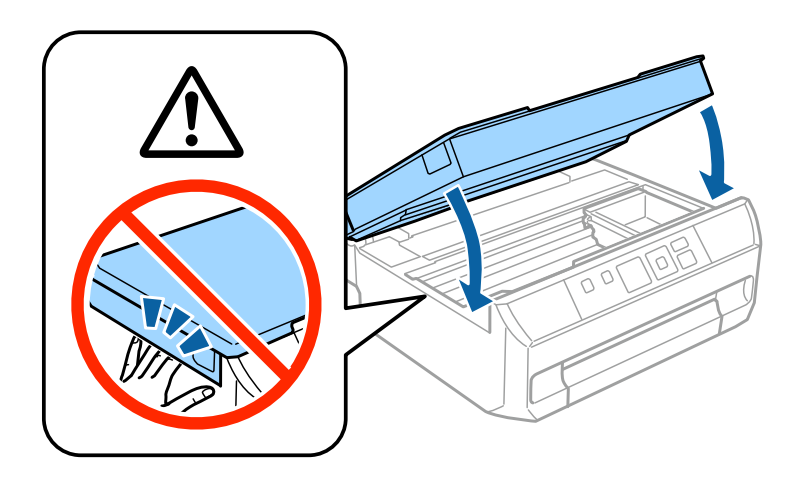

 $\bigwedge$  Varovaisuutta tulee noudattaa vammojen välttämiseksi.

## **Virran kytkeminen tulostimeen**

### **Vaihe 1**

Yhdistä virtajohto ja liitä se pistorasiaan.

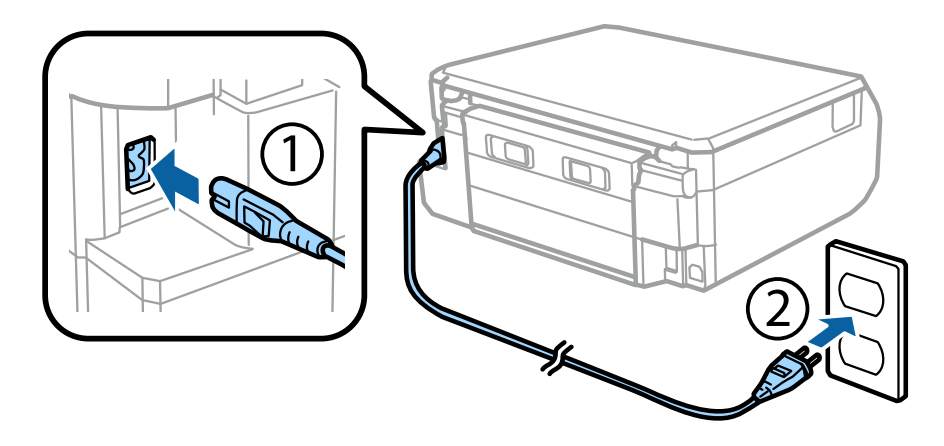

#### **Vaihe 2**

Kytke tulostimen virta päälle.

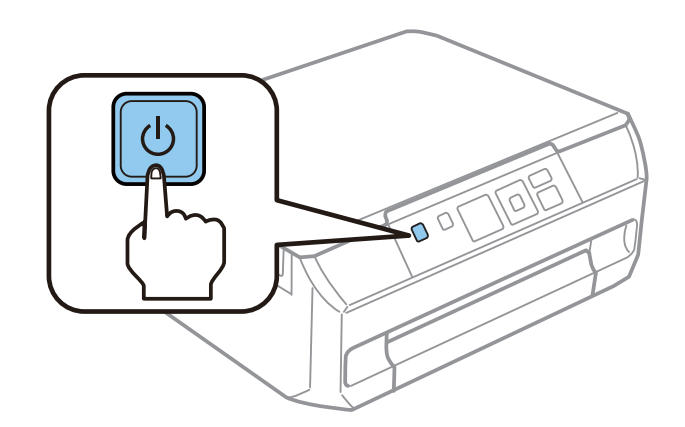

Jos tapahtuu virhe, tarkista, ettei tulostimen sisään ole jäänyt pakkausmateriaaleja.

Epson NPD4923-00 FI

### **Kielen valinta**

Siirry tulostimen ääreen ja valitse sitten kieli noudattamalla ohjeita.

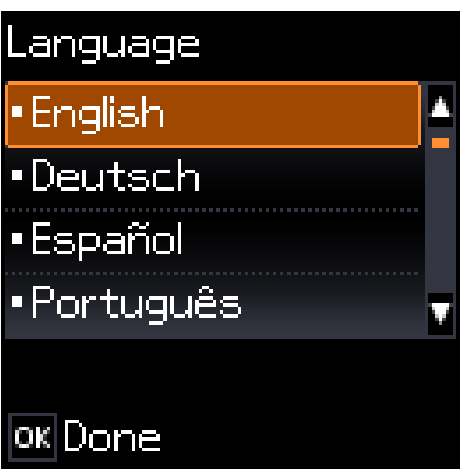

## **Värikasettien asentaminen**

#### **Vaihe 1**

Avaa skanneriyksikkö, kun saat kehotuksen kasettien asentamiseen.

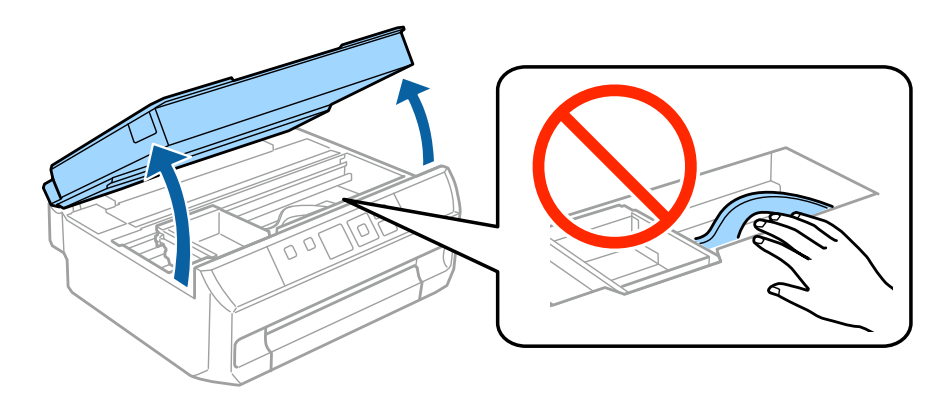

Älä kosketa tulostimen sisällä olevaa valkoista lattakaapelia.

Ravista MUSTAA (BK) kasettia varovasti neljä tai viisi kertaa. Älä ravista valokuvamustaa (PBK) tai muita värikasetteja. Poista kaikki värikasetit pakkauksistaan.

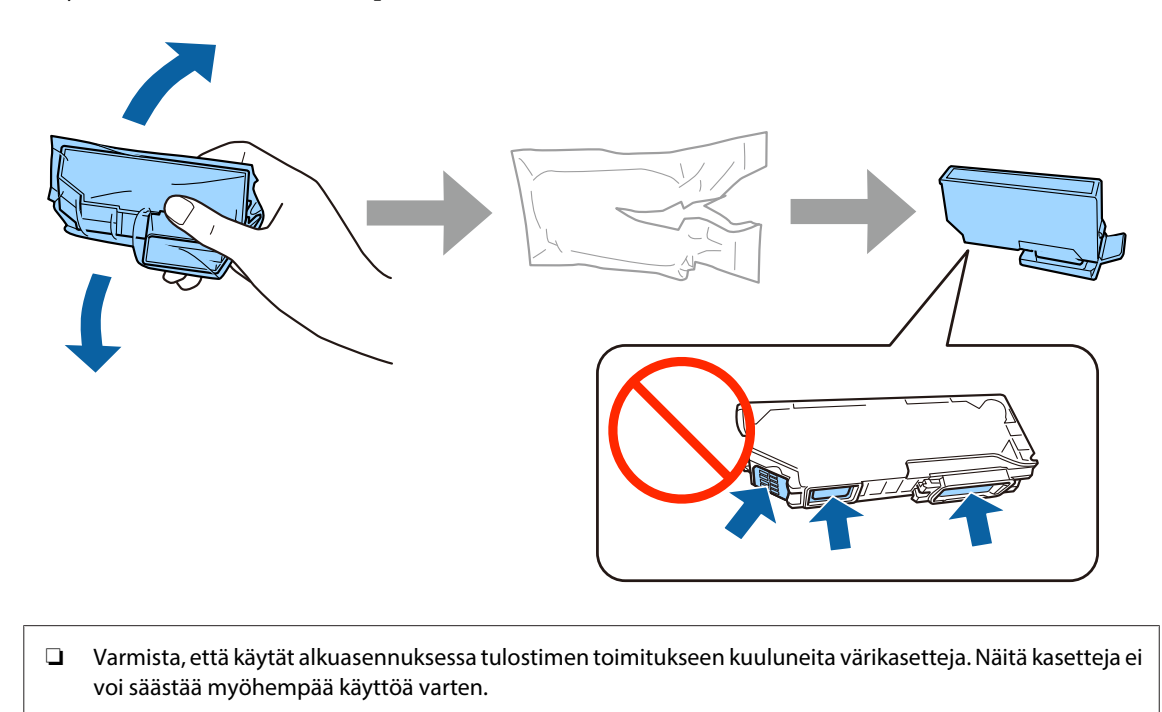

#### ❏ Älä kosketa kasetin reunassa olevaa vihreää sirua tai pientä ikkunaa.

#### **Vaihe 3**

Poista suojat ja säilytä niitä muovipussissa.

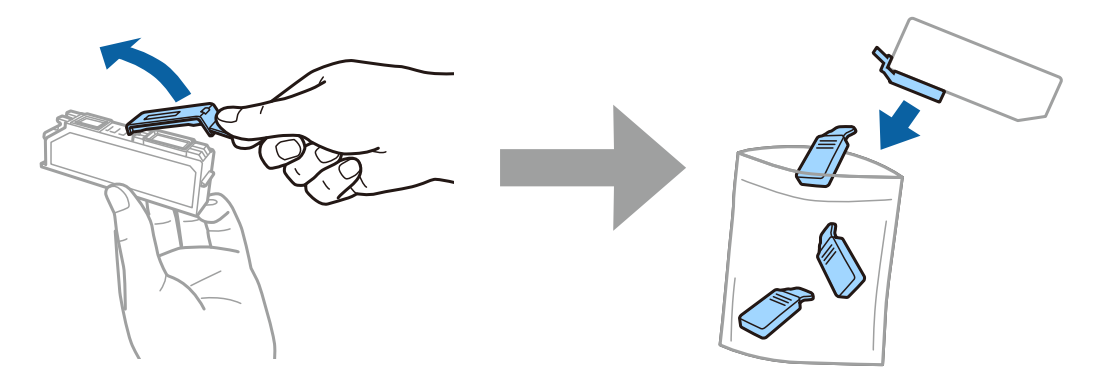

Työnnä kukin värikasetti vinottain kasetin pidikkeeseen ja paina se alas varovasti, kunnes se naksahtaa paikalleen.

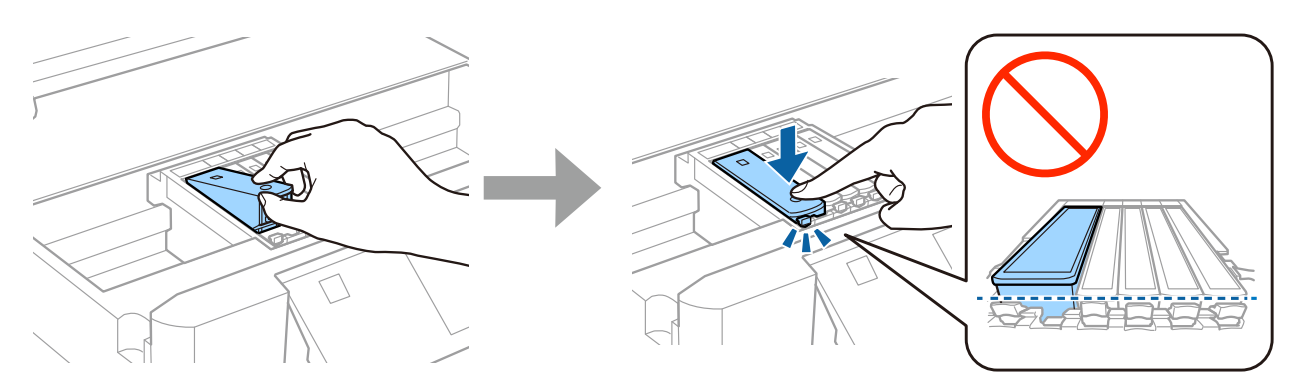

### **Vaihe 5**

Sulje skanneriyksikkö hitaasti.

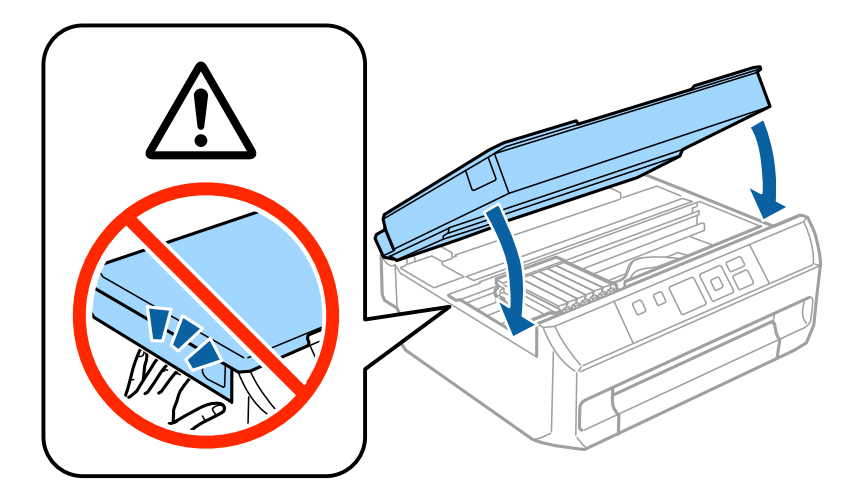

Seuraavat tiedot näytetään tulostimen näytössä, kun tulostin lataa väriainetta. Odota, kunnes latautuminen on valmis.

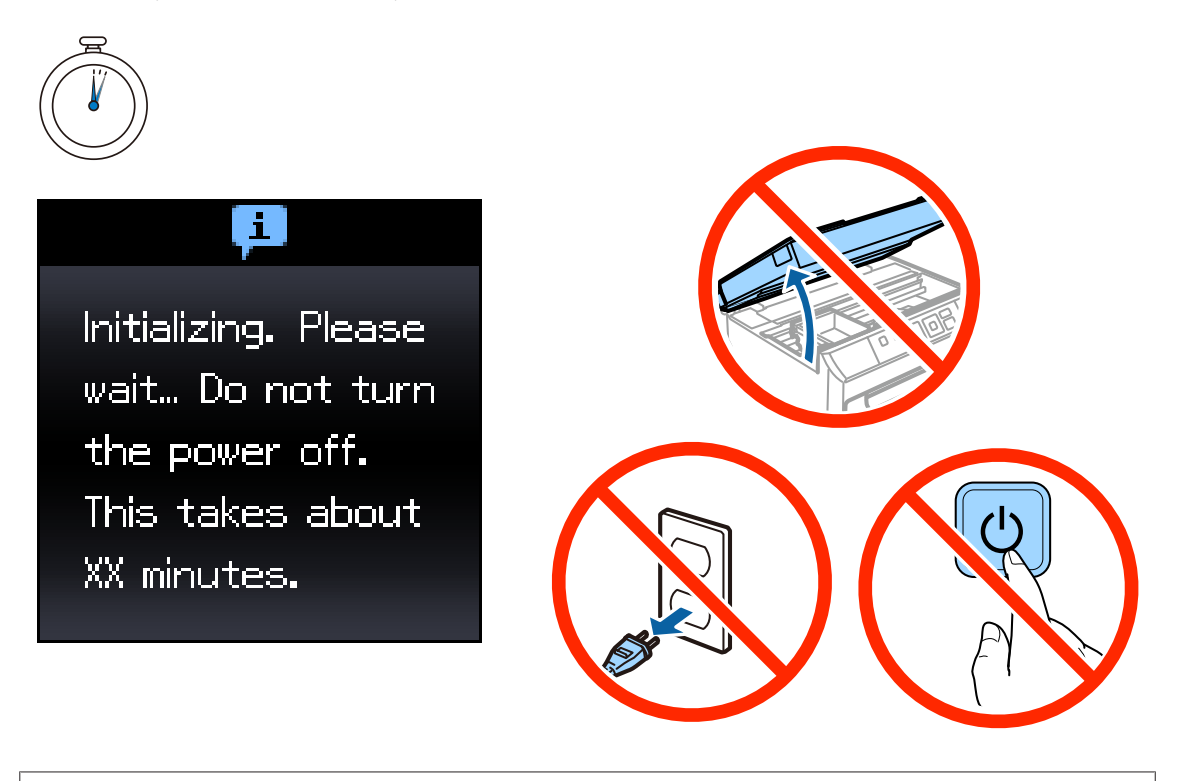

Alustavia värikasetteja käytetään osittain tulostuspään lataukseen. Näillä kaseteilla voi tulostaa ehkä vähemmän sivuja kuin seuraavilla värikaseteilla.

## **Tiedot**

Tiesitkö voivasi vaikuttaa tulostuksesi ympäristövaikutuksiin?

1. Käyttämäsi paperityyppi vaikuttaa tulostimesi aiheuttamiin ympäristövaikutuksiin. Ympäristönsuojeluhankkeiden (esim. EN 12281:2002) mukaisesti valmistetun tai tunnetuilla ympäristömerkinnöillä varustetun paperin käyttö voi auttaa ympäristöhaittojen pienentämisessä. Erikoissovelluksissa voidaan käyttää kevyempää paperia, esim. 64 g/m².

2. Voit pienentää sähkönkulutustasi ostamalla Energy Star -standardin vaatimukset täyttäviä tuotteita.

3. Voit pienentää paperinkulutusta ja ympäristöhaittoja automaattisella kaksipuolistulostuksella.

4. Tulostimen vakiovarustukseen kuuluu virtaa säästävä virranhallintatoiminto, joka pienentää tuotteen virrankulutusta sen käyttöseisokkien aikana.

# **Laitteiston käyttöönotto-opas**

## **Paperin asettaminen paikalleen**

### **Vaihe 1**

Varmista, että tulostimen ohjauspaneelissa näkyy aloitusnäyttö alla olevan kuvan mukaisesti. Avaa sitten etukansi ja vedä ulos paperikasetti.

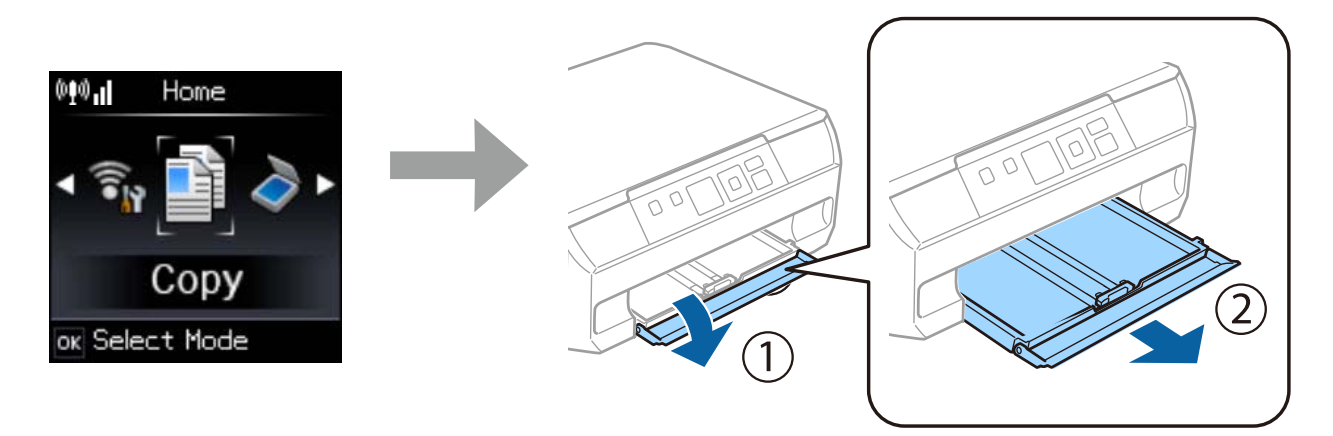

#### **Vaihe 2**

Siirrä reunaohjaimia paperikoon mukaan.

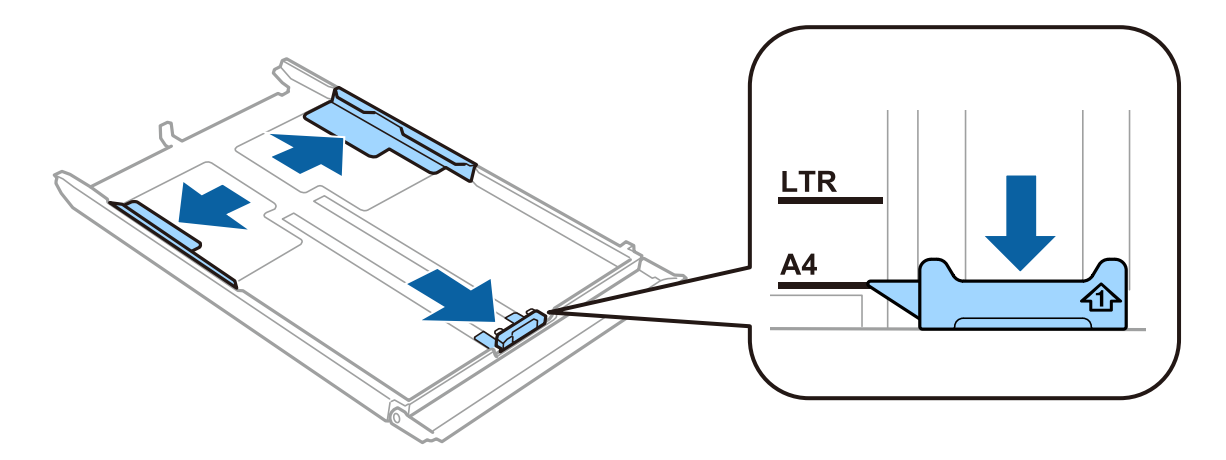

Aseta A4-kokoista paperia paikalleen reunaohjaimen mukaan tulostuspuoli alaspäin. Tarkista, että arkit eivät työnny kasetin ulkopuolelle.

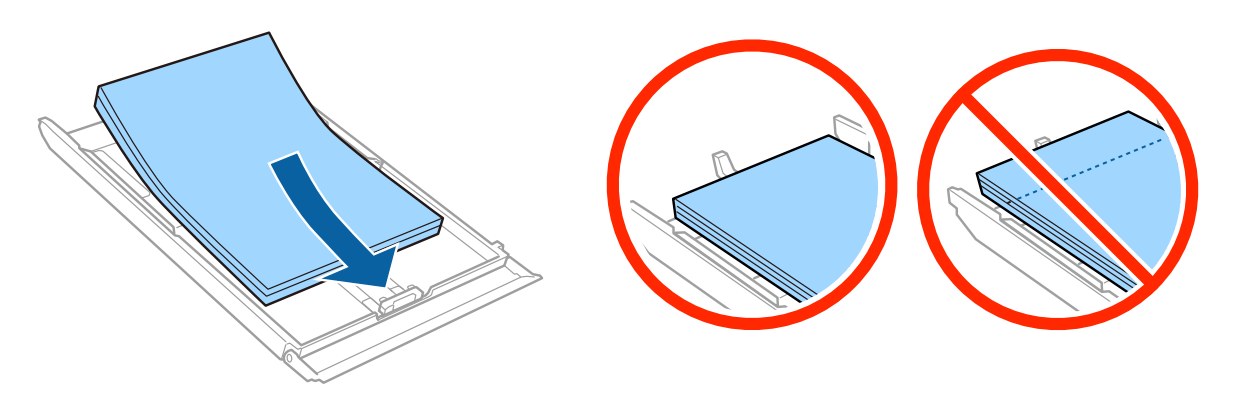

#### **Vaihe 4**

Siirrä reunaohjaimet paperin reunoja vasten.

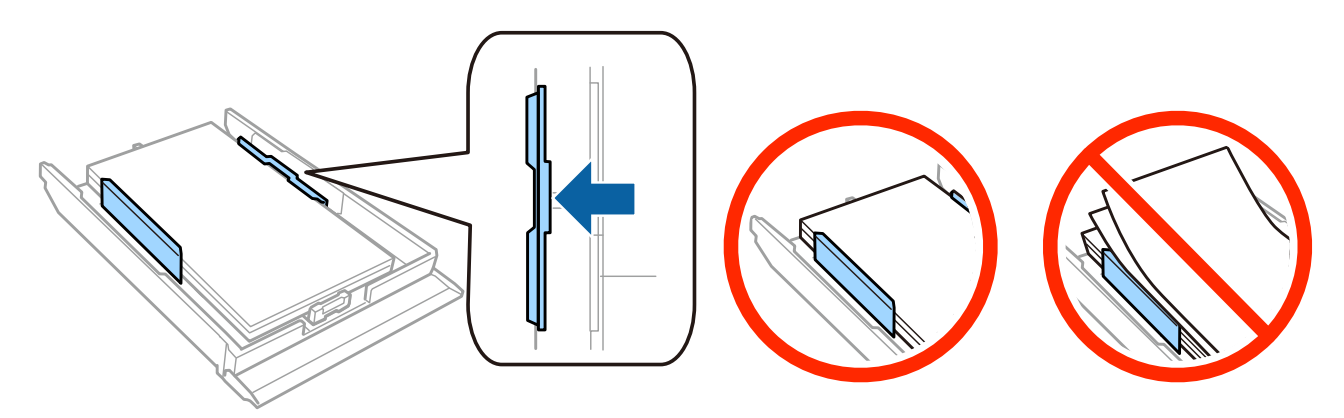

#### **Vaihe 5**

Pidä kasettia vaakatasossa ja työnnä se varovasti ja hitaasti takaisin paikalleen.

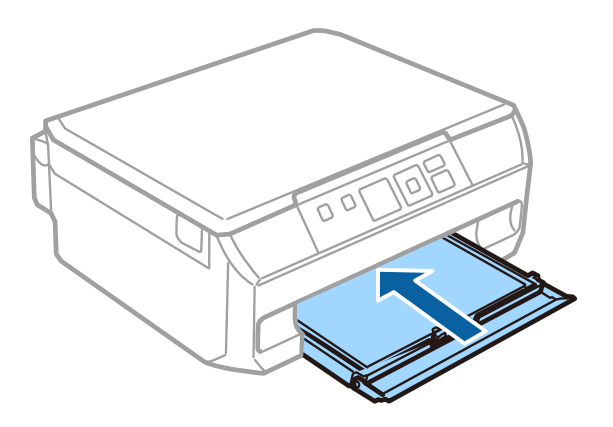

Epson NPD4923-00 FI

### **Vaihe 6**

Vedä ulos luovutusalusta.

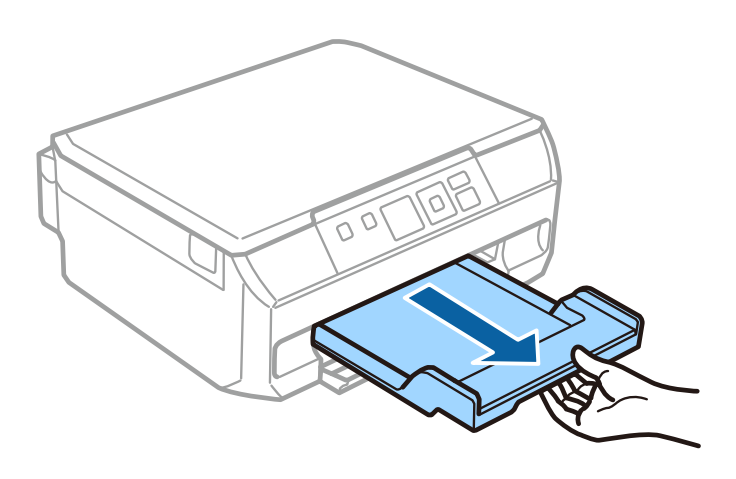